## Zimmerantenne optimal ausrichten

Die Empfangsqualität einer DVB-T2-Zimmerantenne lässt sich auf dem Fernseher anzeigen. Rufen Sie dazu einen Sender auf und drücken Sie die Menütaste Ihrer Fernbedienung. Sie können ins Menü Ihres DVB-T2-HD-Fernsehers oder Ihres DVB-T2-HD-Receivers gehen. Die Anzeigen für Signalstärke und Signalqualität sind oft nicht leicht zu finden. Hier lesen Sie, was Sie beim Aufstellen der Antenne beachten sollten und wie die Einstellung bei den DVB-T2-HD-fähigen Fernsehern der meistverkauften Marken und bei den DVB-T2-HD-Empfängern aus unserem Test gelingt. Und ein Tipp: Wenn Sie sich nicht sicher sind, ob Ihr Gerät DVB-T2-HD-fähig ist – hier finden Sie sämtliche von uns getesteten Geräte, die die Technik beherrschen.

## Auf Stahl achten

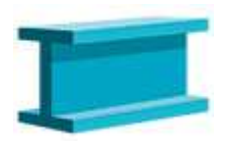

Im Raum verbaute Stahlträger können den Empfang beeinflussen. Achten Sie beim Aufstellen darauf.

#### Weg vom Fernseher

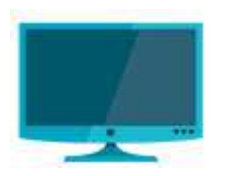

Stellen Sie die Antenne nicht zu dicht am Fernseher auf, dann empfängt sie die Signale besser.

## Jalousien hoch

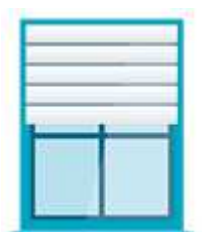

Aluminium-Jalousien können den Empfang blockieren. Hochziehen wirkt oft Wunder.

# Handy fernhalten

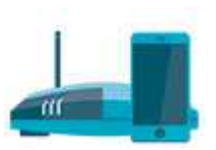

Smartphones oder Router stören eventuell TV-Signale. Schaffen Sie Abstand zur Antenne.

## Einstellungen an DVB-T2-HD-Fernsehern

Grundig. Etwas umständlich ist die Signalanzeige bei den hochwertigen Grundig-Fernsehern (Serien GFB7668, GUB8678 und GUB9688) zu finden. Nutzer gelangen im Menü über Einstellungen, Quelle, Erweitert und Signalinformationen an die richtigen Daten. Im Menü einfacher Grundig-Fernseher wie denen der Serie GFB5622 geht es schneller. Hier bestätigen Sie lediglich die Punkte Installation und Signalinformation.

LG. Wählen Sie im Menü den Punkt Sender, dann Programmsuche und -einstellungen sowie Manuelle Einstellung.

Panasonic. Bestätigen Sie im Menü den Punkt Setup. Gehen Sie zu Tuning-Menü DVB-T und dann zu Signaleigenschaften.

Philips. Entscheiden Sie sich im Menü nacheinander für die Punkte Einstellung, alle Einstellungen, Kanäle, Antennen/Kabelinstallation, Digital: Empfangstest, Suchen.

Samsung. Wählen Sie im Menü nacheinander die Punkte Unterstützung, Eigendiagnose und Signalinformation. Unten im Bild stehen Balken mit Prozentangaben zu Signalstärke und Signalqualität.

Sony. Entscheiden Sie sich im Menü nacheinander für die Punkte Home, Einstellungen, Systemeinstellungen, Kanaleinstellungen, Digitale Einstellungen, Digitaler Suchlauf und Manueller Digital-Suchlauf.

#### Einstellungen an DVB-T2-HD-Empfängern

Comag SL30T2. Das Gerät zeigt nur die Signalqualität an. Zu finden ist sie im Menü unter Kanalsuche und Manuelle Suche.

Humax Nano T2. Drücken Sie auf Ihrer Fernbedienung einmal die Taste i.

Kendo HD1730 DVB-T2. Wählen Sie im Menü die Punkte Kanalsuche und Manuelle Suche.

Megasat HD 640 T2. Gehen Sie ins Menü und bestätigen Sie zuerst den Punkt Installation und dann Manuelle Suche.

**Philips DTR3202.** Drücken Sie auf Ihrer Fernbedienung dreimal die Taste INFO.

Schwaiger DTR700HD. Drücken Sie auf Ihrer Fernbedienung einmal die Taste INFO.

Skymaster DTR5000. Entscheiden Sie sich nach Aufrufen des Menüs für die Punkte Installation und Manuelle Suche.

Strong SRT 8540. Drücken Sie auf Ihrer Fernbedienung einmal die Taste INFO.

Technisat Digipal Isio HD und T2 HD. Drücken Sie auf Ihrer Fernbedienung die Taste OPT und bestätigen dann die Punkte Status und Kanal.

Telestar DigiHD TT5 IR. Drücken Sie auf Ihrer Fernbedienung zweimal die Taste Info.

Vantage VT-94 T-HD IR. Drücken Sie auf Ihrer Fernbedienung dreimal die Taste Info.